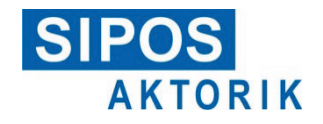

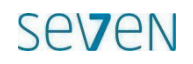

**Instrukcja obsługi**

### **Interfejs Modbus dla elektrycznych napędów ustawczych**

### **Modbus RTU**

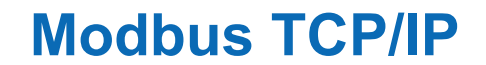

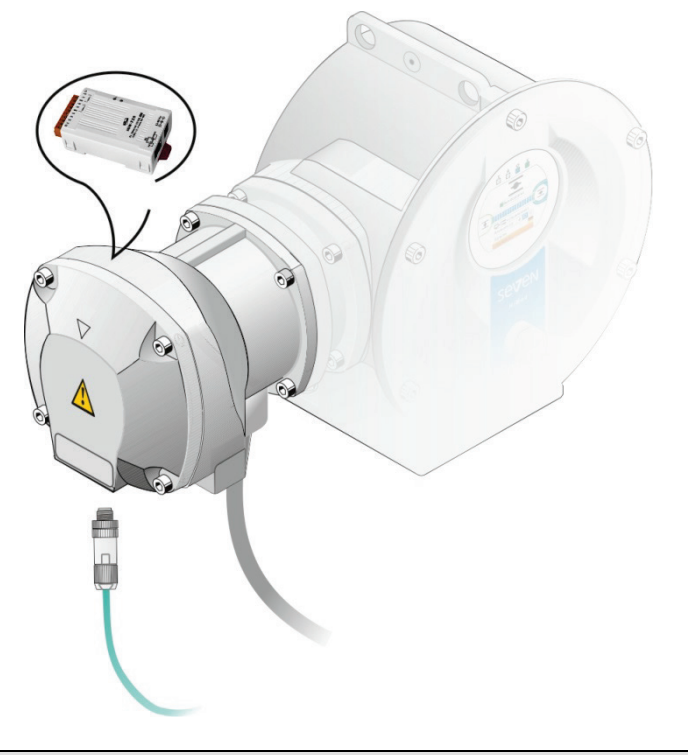

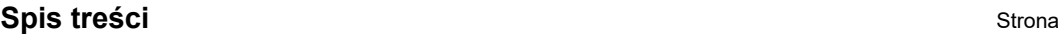

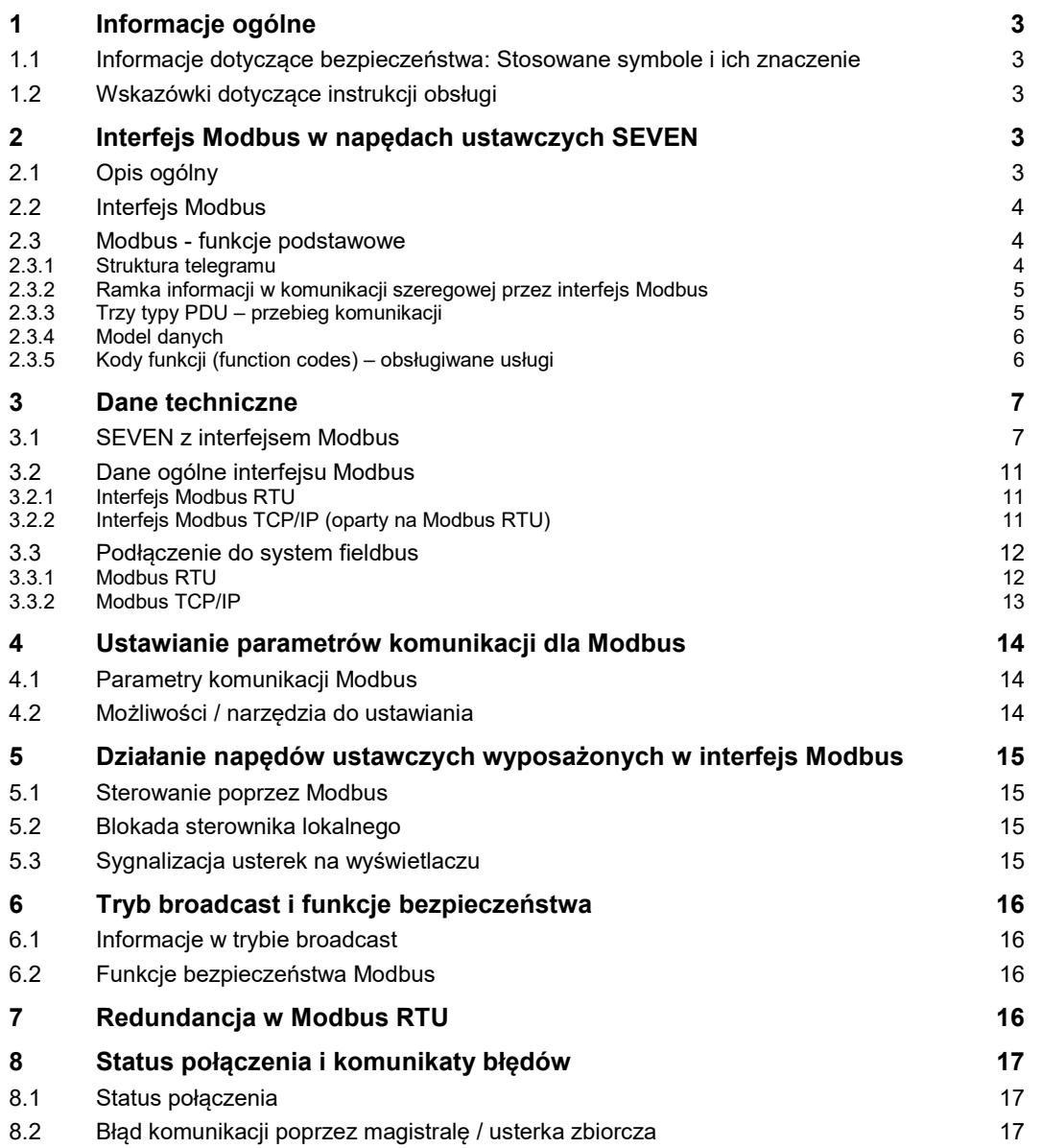

### **Załącznik**

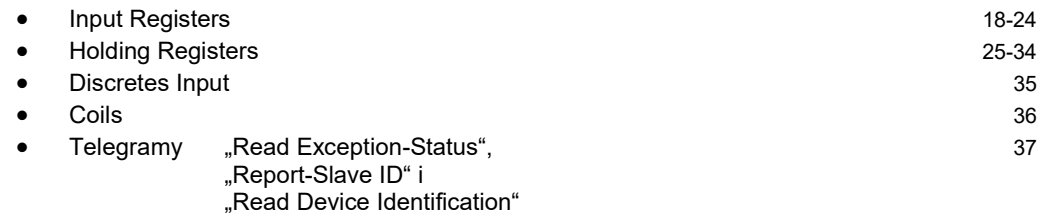

### **1 Informacje ogólne**

### **1.1 Informacje dotyczące bezpieczeństwa: Stosowane symbole i ich znaczenie**

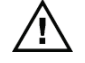

**Ostrzeżenie** informuje o czynnościach, których nieprawidłowe wykonanie może stanowić zagrożenie dla bezpieczeństwa osób lub mienia.

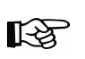

**Wskazówka** informuje o czynnościach, które mają istotny wpływ na prawidłową pracę urządzenia. Ich niewykonanie może doprowadzić do uszkodzeń wtórnych.

### **1.2 Wskazówki dotyczące instrukcji obsługi**

Podręcznik niniejszy opisuje zastosowanie interfejsu Modbus dla elektrycznych napędów ustawczych SEVEN. Szczegółowe informacje o samych napędach ustawczych zawarte są w odpowiednich instrukcjach obsługi Y070.302/PL (PROFITRON/HiMod) i Y070.301/PL (ECOTRON).

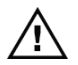

Niniejsza instrukcja robocza stanowi całość wyłącznie w połączeniu z odpowiednią instrukcją obsługi napędu ustawczego. **Dlatego należy zawsze uwzględniać informacje bezpieczeństwa opisane w instrukcji obsługi napędu ustawczego!**

### **2 Interfejs Modbus w napędach ustawczych SEVEN**

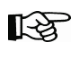

Interfejs Modbus jest zamontowany i sprawdzony we wszystkich urządzeniach, które wyposażone są fabrycznie w odpowiednie funkcje interfejsu Modbus.

### **2.1 Opis ogólny**

### ■ **Informacje ogólne dotyczące Modbus**

Modbus jest międzynarodowym, otwartym protokołem fieldbus i umożliwia komunikację z urządzeniami podłączonymi do tej samej sieci. Modbus stosowany jest z powodzeniem na całym świecie jako łatwy w implementacji protokół dla magistral. Obszar zastosowania obejmuje automatykę produkcyjną, procesową i nieruchomości.

### ■ **Podstawowe właściwości**

Protokół Modbus określa techniczne i funkcjonalne cechy szeregowych systemów magistrali, które służą do integracji różnych cyfrowych urządzeń automatycznych w jedną wspólną sieć. Został zaprojektowany do szybkiej wymiany danych na poziomie obiektu.

Napęd SEVEN obsługuje dwa protokoły sieciowe Modbus:

- **Modbus RTU** do komunikacji poprzez połączenie RS-485
	- (RTU = Remote Terminal Unit) oraz
- **Modbus TCP/IP** do wymiany danych za pośrednictwem sieci Ethernet (TCP/IP = Transmission Control Protocol/Internet Protocol). Napędy SEVEN z interfejsem Modbus TCP / IP mają zintegrowany konwerter protokołu sieciowego (TCP / IP <-> RTU).

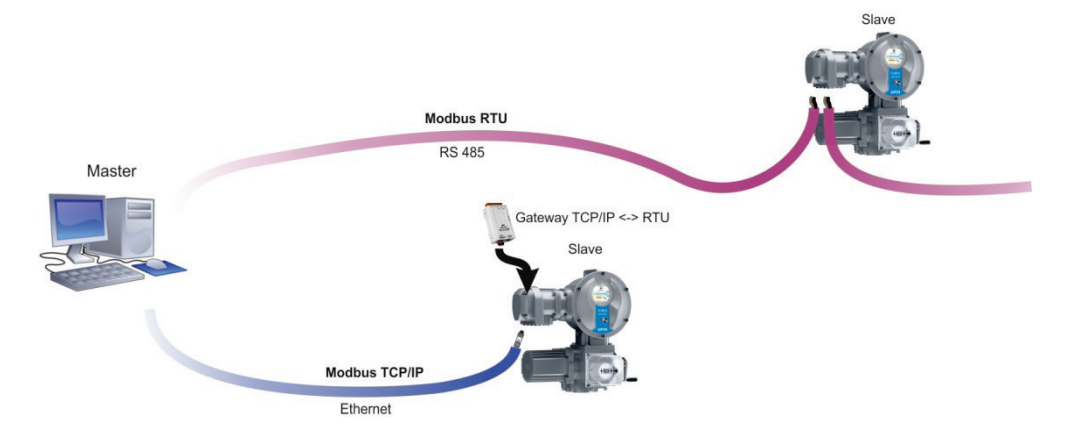

Modbus rozróżnia urządzenia typu master i slave:

- **Urządzenia nadrzędne master** określają przepływ danych na magistrali. Urządzenie nadrzędne typu master może nadawać sygnał samodzielnie, bez żadnej komendy z zewnątrz.
- **Urządzenia podrzędne slave** jak np. napędy ustawcze SEVEN to urządzenia peryferyjne. Nie mogą one wysyłać sygnałów do magistrali, co oznacza, że mogą one jedynie potwierdzać odebranie wiadomości lub przesyłać je dalej - wyłącznie po otrzymaniu komendy z mastera.

Generalnie obowiązują następujące zasady:

- na jednym rozgałęzieniu magistrali aktywne może być tylko 1 urządzenie nadrzędne master (system magistrali mono-master)
- komunikacja odbywa się zawsze w kierunku od urządzenia nadrzędnego master; urządzenia podrzędne slave muszą zawsze odpowiadać na zapytania urządzenia nadrzędnego master

Urządzenie nadrzędne master może komunikować się z urządzeniami peryferyjnymi (podrzędnymi typu slave) na dwa sposoby:

- **w trybie unicast -** bezpośrednie żądanie do określonego urządzenia peryferyjnego (adres urządzenia slave jest różny  $od$   $,0^{\circ}$ ). Tryb "regularny": urządzenie typu master wysyła żądanie do urządzenia peryferyjnego, na które urządzenie to musi odpowiedzieć.
- **w trybie broadcast -** ryczałtowe żądanie do wszystkich urządzeń peryferyjnych  $($ adres urządzenia slave "0"). Urządzenie typu master wysyła żądanie (telegram) do wszystkich uczestników magistrali - aby np. odwołać komendę awaryjną, na którą żadne z urządzeń nie może odpowiedzieć. Więcej informacji patrz rozdział 6.1.

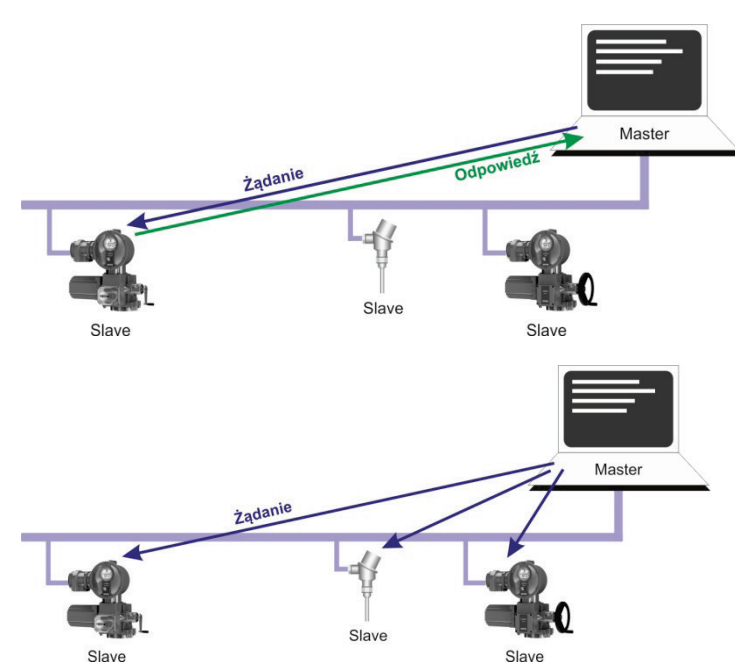

### **2.2 Interfejs Modbus**

- W wersji 1- lub 2-kanałowej (wyłączając światłowód i Ethernet).
- Do ECOTRON, PROFITRON i HiMod.
- Elektryczne przyłącze standardowe we wszystkich napędach ustawczych SEVEN do RS485, światłowodów oraz Ethernet.
- Interfeis Modbus można w każdej chwili rozbudować.
- Interfejs użytkownika:
	- Modbus umożliwia zarówno parametryzację, jak również sterowanie SEVEN,
	- możliwe również sterowanie złożone, np.:
		- sterowanie poprzez wejścia binarne/analogowe i
		- obserwacja/parametryzacja przez magistralę.
- Należy przestrzegać specyfikacji przewodów dla interfejsu Modbus!
	- Modbus RTU : skręcony ekranowany kabel miedziany zgodny z IEC 61158 względnie Kabel światłowodowy zgodny z DIN VDE 0880 część 3,
	- Modbus TCP/IP: zalecony kabel Cat. 6<sub>A</sub> zgodny z IEC IEEE 802.3.

### **2.3 Modbus - funkcje podstawowe**

### **2.3.1 Struktura telegramu**

Podstawę stanowi szeregowa transmisja danych, tzn. transfer odbywa się bit po bicie.

### **Jednostka danych protokołu (PDU)**

Jednostka danych protokołu interfejsu Modbus PDU (Protocol data unit) składa się z kodów funkcji (Function code) i danych właściwych (Data).

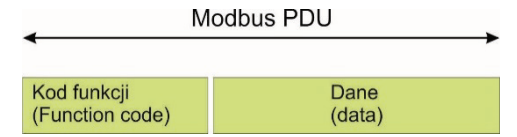

### **2.3.2 Ramka informacji w komunikacji szeregowej przez interfejs Modbus**

### Modbus RTU: Komunikacja szeregowa poprzez Modbus RS 485

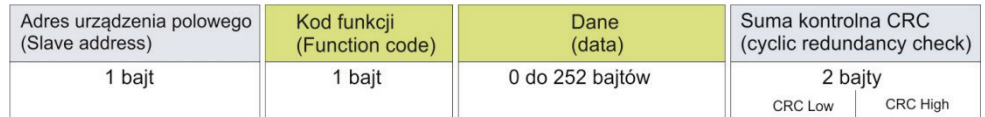

### Modbus TCP/IP: Komunikacia cyfrowa z Industrial Ethernet

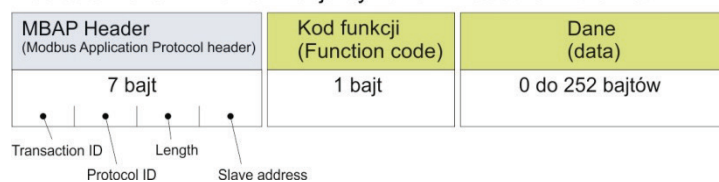

### **2.3.3 Trzy typy PDU – przebieg komunikacji**

Wykorzystywane są 3 różne typy komunikacji.

- **Żądanie**  zapytanie układu sterowania/sterownika (urządzenie typu master)
- **Odpowiedź** w przypadku bezbłędnego przetworzenia przez urządzenie peryferyjne (typu slave)
- **Odpowiedź w przypadku błędu** (exception reply): urządzenie peryferyjne (slave) odsyła z powrotem zapytanie ze zmodyfikowanym kodem funkcji (ustawiany jest najwyższy bit); kod błędu (exception code) zawiera informacje dotyczące przyczyny błędu

### **Przebieg komunikacji:**

■ **bez błędu**

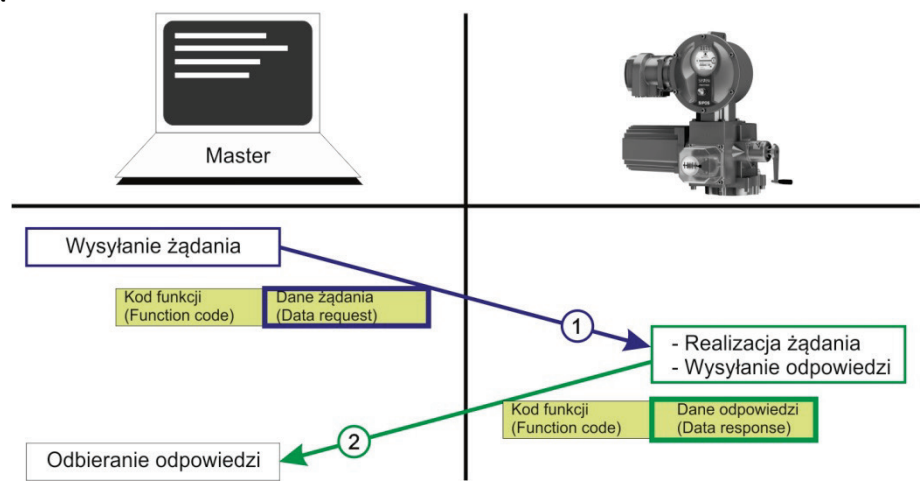

■ **w przypadku błędu**

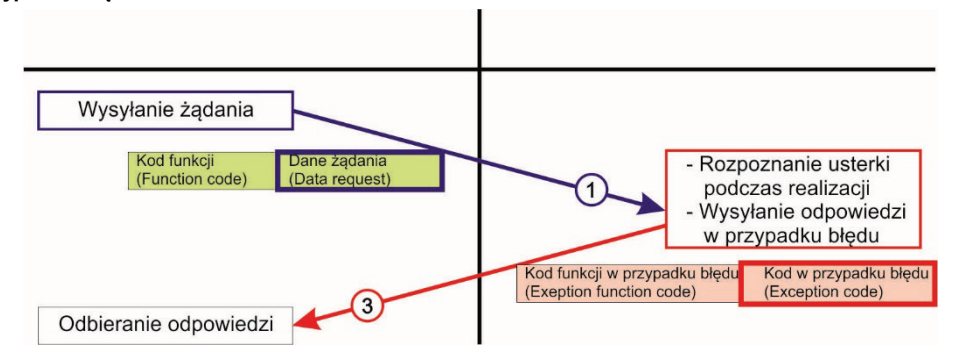

Przyczyny błędu:

- Informacja (telegram żądania) jest niekompletna  $\rightarrow$  urządzenie slave nie odpowiada, lecz podbija jedynie licznik błędów
- Żądanie zawarte w informacji generalnie nie jest obsługiwane przez urządzenie slave > odpowiedź w przypadku błędu
- Urządzenie slave znajduje się w stanie błędu i nie może w tej chwili wykonać żądania →odpowiedź w przypadku błędu

### **2.3.4 Model danych**

Model danych magistrali w standardzie Modbus jest odwzorowaniem wejść i wyjść (I/O) urządzenia peryferyjnego (np. SEVEN) na strukturę pamięci. Komendy magistrali umożliwiają dostęp do tej struktury pamięci i dzięki temu obsługę urządzenia peryferyjnego. Dostępne typy danych w modelu danych Modbus:

■ Istnieją 2 typy danych różnych wielkości: wartości 1 bit i wartości 16 bitów.

■ Obydwa typy danych występują w 2 wersjach: raz w wersji tylko do odczytu (read-only) i raz w wersji do odczytu i zapisu (read-write).

→ łącznie daje to 4 różne zakresy pamięci:

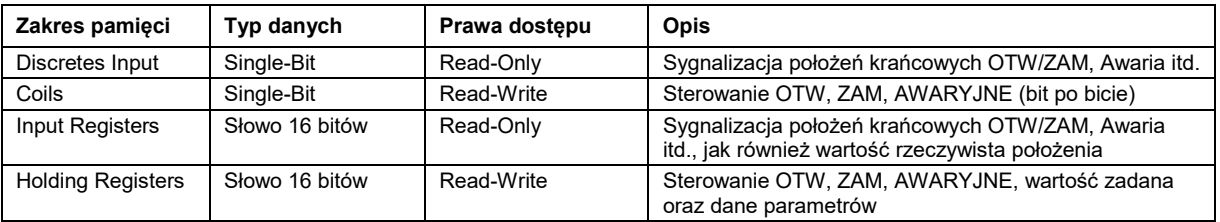

### **2.3.5 Kody funkcji (function codes) – obsługiwane usługi**

Za pomocą tak zwanych kodów funkcji (function codes) w telegramie Modbus urządzenie master informuje urządzenie slave:

- co chce odczytać lub zapisać
- lub czy chce pobrać dane diagnostyczne.

Kody funkcji są zatem komendami umożliwiającymi dostęp do modelu danych z poziomu magistrali. Dzięki kodom funkcji ustalona jest również odpowiedź urządzenia slave.

Istnieją liczne predefiniowane kody funkcji. Obsługiwane kody funkcji opisano szczegółowo w rozdziale 3.1.

### **Przykład zapytania urządzenia master do napędu ustawczego**:

### **Dostęp do odczytu w rejestrze Input Register 1001: aktualna wartość rzeczywista pozycji**

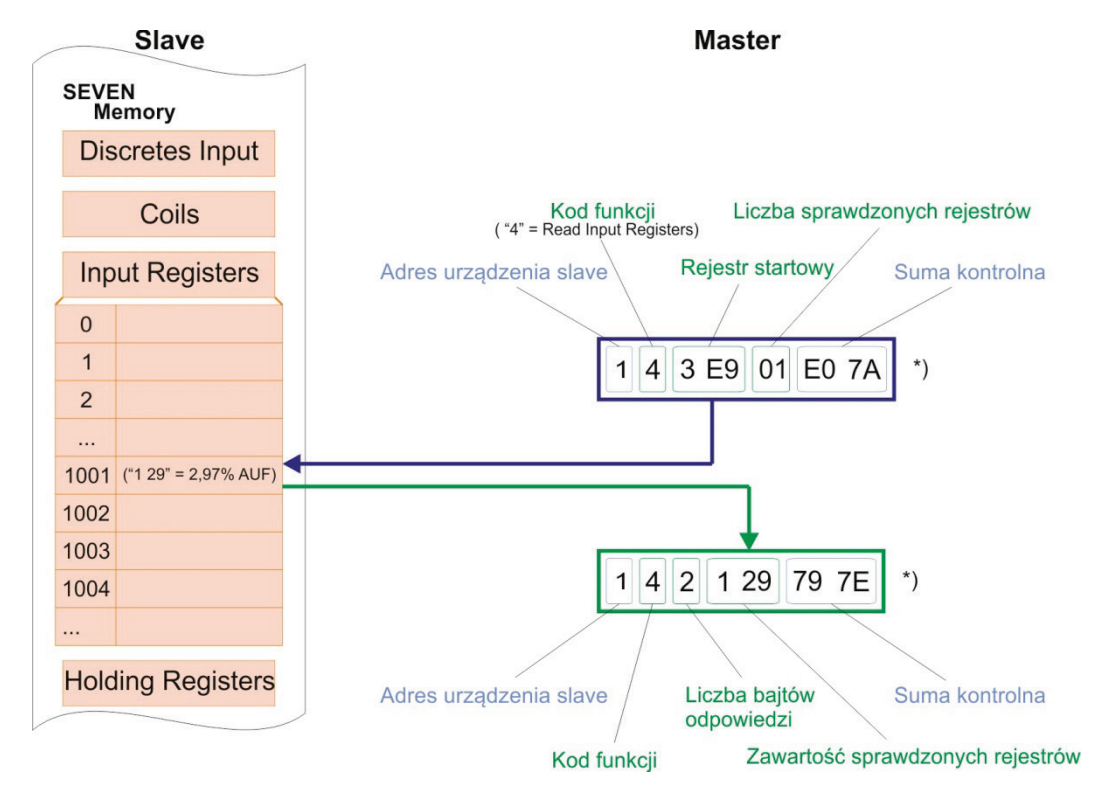

**\*)** heksadecymalna prezentacja wartości telegramu

### **3 Dane techniczne**

### **3.1 SEVEN z interfejsem Modbus**

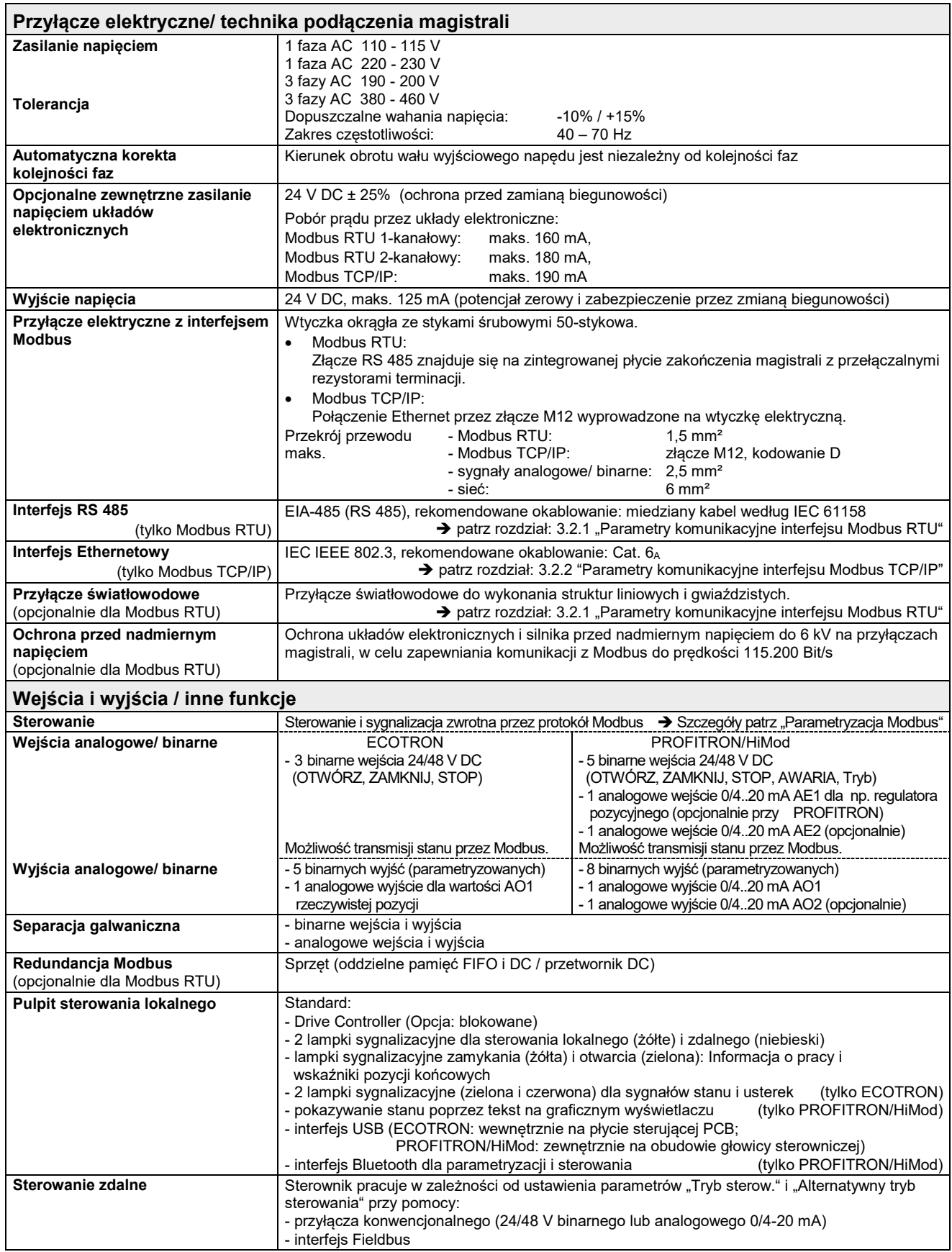

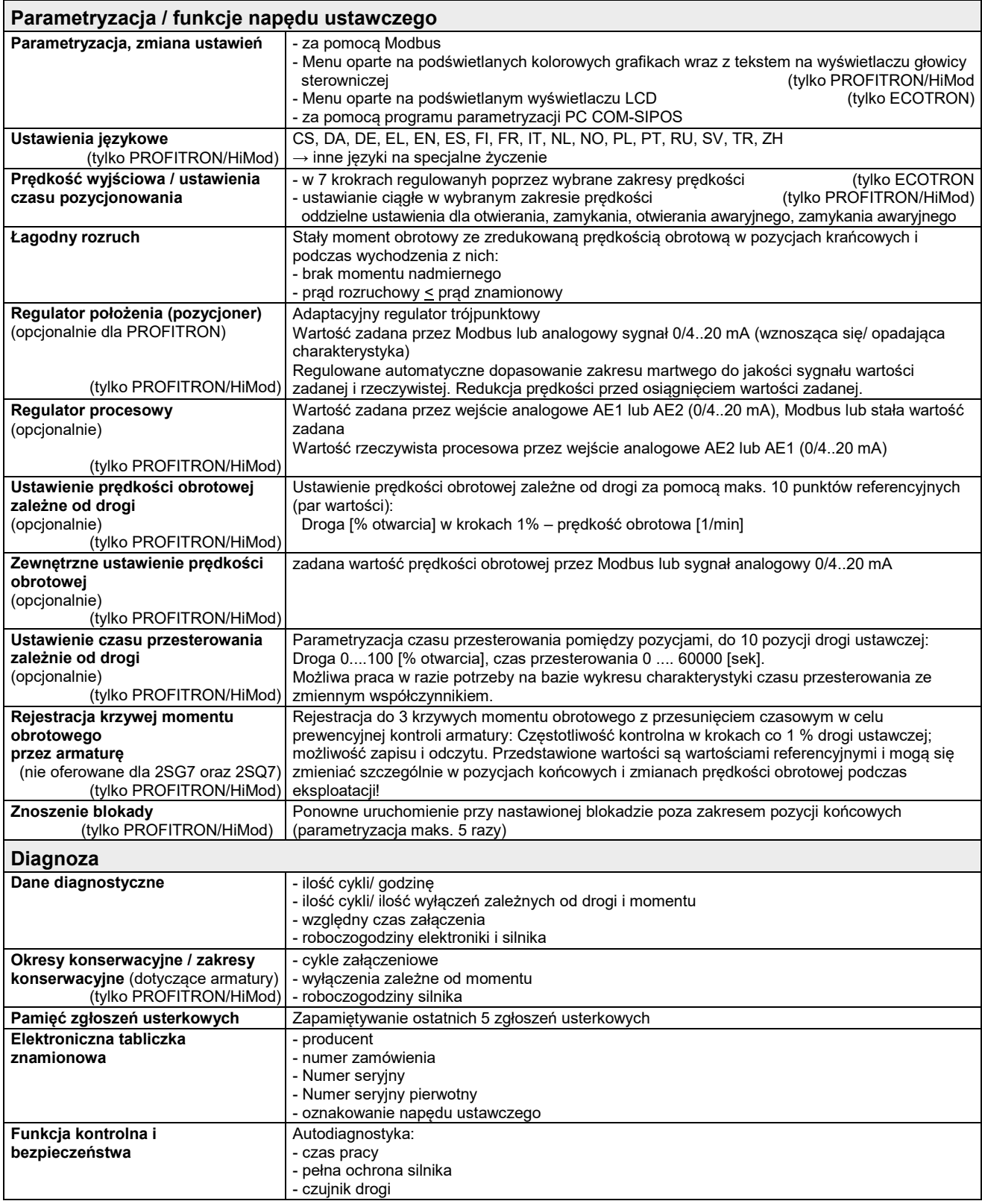

![](_page_8_Picture_450.jpeg)

![](_page_9_Picture_299.jpeg)

### **3.2 Dane ogólne interfejsu Modbus**

### **3.2.1 Interfejs Modbus RTU**

### ■ **Przyłącze z przewodem miedzianym 1- lub 2-kanałowym (redundancyjne)**

![](_page_10_Picture_264.jpeg)

### ■ **Przyłącze przez światłowody (LWL)**

Przyłącze światłowodów do wykonania struktur liniowych i gwiaździstych.

Szczegóły patrz suplement instrukcji obsługi: "Podłączenie do magistrali światłowodem w topologii linii/gwiazdy" Y070.399/PL.

### **3.2.2 Interfejs Modbus TCP/IP** (oparty na Modbus RTU)

![](_page_10_Picture_265.jpeg)

### **3.3 Podłączenie do system fieldbus**

### **3.3.1 Modbus RTU**

### **Przyłącze z przewodem miedzianym 1- lub 2-kanałowym (redundancyjne)**

Aby spełnić wartości graniczne określone w dyrektywie o kompatybilności elektromagnetycznej należy zapewnić styk powierzchniowy ekranu z obudową za pomocą opaski n.

W przypadku wersji wykonania z przyłączem redundancyjnym Modbus wskazówka ta obowiązuje oczywiście dla obydwu kanałów.

Transmisja Modbus wymaga prawidłowego podłączenia do biegów przewodów transmisyjnych na pierwszej listwie zaciskowej. Prosimy zauważyć, że do jednego przyłącza .A lub .B podłączane są zawsze te same żyły.

![](_page_11_Figure_6.jpeg)

![](_page_11_Picture_225.jpeg)

Do drugiej listwy zaciskowej podłączyć można zewnętrzne zasilanie 24V napędu ustawczego. Zapewnia to kontynuowanie pracy magistrali również po odłączeniu głównego przyłącza (110-115V, 190-200V, 220-230V lub 380-460V). Przyłącza 24V połączone są wewnętrznie z przyłączami 38 i 39 okrągłej wtyczki.

![](_page_11_Picture_226.jpeg)

### **Przewód magistrali bus**

Można stosować wyłącznie kable magistrali zgodne ze specyfikacją dla kabli RS-485 (Modbus RTU):

![](_page_11_Picture_227.jpeg)

Przewód magistrali musi być układany w odległości przynajmniej 20 cm od innych przewodów. Przewód taki ułożony powinien być w osobnym, przewodzącym i uziemionym korycie kablowym.

Należy się upewnić, czy pomiędzy pojedynczymi urządzeniami podłączonymi do magistrali Modbus nie występują różnice potencjału.

Dla RS-485 nie ma stałego ustalonego kodu barwnego. Stosuje się: .A → brązowy i .B → biały.

### **Połączenie za pomocą kabla Ethernet ze złączem M12, kodowanie D**

![](_page_12_Picture_2.jpeg)

Do podłączenie siłownika do sievi Industrial Ethernet zaleca się wykorzystanie kabla Ethernet kategorii 6A. Po podłączeniu złącza M12 na siłowniku nawiązane zostaje połączenie z siecią Industrial Ethernet.

Po nawiązaniu połączenia można ustawić dane konfiguracyjne.

Interfejs sieciowy bramy można dostosować za pomocą program narzędziowego "eSearch Utility" dołączonego na płycie CD!

Skontaktuj się z administratorem sieci, aby uzyskać poprawnie działającą konfigurację sieci (IP, maska, brama)! r S

### **Wyświetl / zmień dane konfiguracyjne**

1. Otwórz przeglądarkę internetową i wprowadź adres IP (domyślnie: "**192.168.255.1**").

![](_page_12_Picture_9.jpeg)

2. Wprowadź hasło (domyślnie: "admin").

![](_page_12_Figure_11.jpeg)

### Tiny Modbus Gateway (tGW-72x)

Home | Port1 | Port2 | Network Setting | Filter | Monitor | Password | Logout

The system is logged out. To enter the web configuration, please type password in the following field.

Login password Submit

3. Wybierz "Port1", aby zmienić dane konfiguracji. Poniższa maska wprowadzania pokazuje ustawienia fabryczne! Wybierz "**Password**", aby zmienić hasło.

![](_page_12_Figure_17.jpeg)

### Tiny Modbus Gateway (tGW-72x)

Home | Port1 | Port2 | Network Setting | Filter | Monitor | Password | Logout

**Port 1 Settings** 

![](_page_12_Picture_120.jpeg)

![](_page_12_Picture_121.jpeg)

Settings:

![](_page_12_Picture_122.jpeg)

### **4 Ustawianie parametrów komunikacji dla Modbus**

Każde urządzenie podłączone do magistrali posiada własny adres identyfikacyjny. Adres musi być określany dla każdej magistrali oddzielnie. Fabrycznie dla każdego urządzenia ustawiany jest standardowy adres magistrali 247 (adres domyślny), o ile klient nie zamówi indywidualnie odmiennej parametryzacji "Y11". W przypadku urządzeń z przyłączem redundancyjnym Modbus wskazówka ta obowiązuje oczywiście dla obydwu kanałów.

### **4.1 Parametry komunikacji Modbus**

![](_page_13_Picture_328.jpeg)

Parametry komunikacji można ustawiać dla obydwu kanałów oddzielnie, są one bezpiecznie przechowywane w pamięci EERPOM.

Modbus nie posiada automatycznego dostosowania parametrów komunikacji. Oznacza to, że ustawienie parametrów komunikacji w urządzeniu peryferyjnym musi być zgodne z parametrami komunikacji układu sterowania/sterownika (master).

![](_page_13_Picture_329.jpeg)

![](_page_13_Picture_7.jpeg)

Dla trybu Modbus TCP/IP ustawienia domyślne powinny zostać zachowane.

### **4.2 Możliwości / narzędzia do ustawiania**

Parametry komunikacji Modbus dla SEVEN można ustawiać poprzez:

- Sterownik lokalny (tylko dla PROFITRON/HiMod).
	- → Zmiany są od razu aktywne!

![](_page_13_Picture_330.jpeg)

Ustawianie parametrów za pomocą sterownika lokalnego opisane jest w instrukcji u=obsługi SEVEN Y070.302/PL.

Program do ustawiania parametrów na PC COM-SIPOS (podłączenie przez interfejs USB lub Bluetooth (tylko PROFITRON/HiMod)). → Zmiany są od razu aktywne!

COM-SIPOS dostarczany jest razem z kablem transmisji danych i opisem jako wyposażenie dodatkowe, numer zamówienia: **2SX7100-3PC02**.

![](_page_13_Picture_17.jpeg)

Aktualna wersja COM-SIPOS pobrana może być z naszej strony internetowej pod adresem [www.sipos.de](http://www.sipos.de/).

Telegram Modbus. W tym celu podłączyć należy napęd ustawczy do magistrali, przy czym należy zawsze sprawdzić, aby do magistrali w tym samym czasie podłączane było tylko jedno urządzenie o adresie domyślnym (247). Za pomocą rejestrów Holding-Registers można przypisać napędowi ustawczemu nowy adres magistrali.

W Coil 36/37 i w Holding Register 1002 można wybrać aktywny kanał.

### **5 Działanie napędów ustawczych wyposażonych w interfejs Modbus**

### **5.1 Sterowanie poprzez Modbus**

![](_page_14_Picture_2.jpeg)

Ze względów bezpieczeństwa polecenia operacji wysyłane poprzez protokół Modbus (Otwórz / Zamknij / Emergency oraz "Wartość zadana ważna") zostaną usunięte gdy:

- Preselektor wyboru zostanie przełączony ze Zdalnie na Lokalnie,
- Kółko ręczne zostanie zasprzęglone,
- Nastąpi zanik napięcia,
- Zamiana aktywnego kanału!

Ponadto wcześniej wysłane polecenie EMERGENCY zostanie usunięte po osiągnięciu pozycji awaryjnej!

### ■ **Bez podtrzymania poprzez Modbus – "Fieldbus bez podtrzymania"**

W ustawieniu "Fieldbus bez podtrzymania" napęd sterowany jest za pośrednictwem styku ciągłego poprzez Modbus za pomocą komend OTW i ZAM:

- Coils: **OTW, ZAM, AWARIA**
- Holding Registers: bit OTW, ZAM, AWARIA w rejestrze "0" lub w rejestrze "1000" (kompatybilność z Modbus AUMA)
- **Pozycjoner z wartością zadaną poprzez Modbus – "Pozycjoner fieldbus "**

W ustawieniu "Pozycjoner fieldbus" i położeniu "ZDALNY" napęd sterowany jest poprzez Modbus za pomocą wartości zadanej:

- Ustawianie wartości zadanej za pomocą rejestru Holding Register "1" lub w rejestrze "1001"
	- (kompatybilność z Modbus AUMA)

![](_page_14_Picture_17.jpeg)

Napęd realizuje nową wartość zadaną wyłącznie wtedy, gdy wartość bitu "Wartość zadana ważna" będzie ustawiona na "1". Ustawienie w rejestrze Holding Register "0" bądź w rejestrze "1000" (kompatybilność z Modbus AUMA) Jeżeli wartość bitu "Wartość zadana ważna" jest ustawiona na "0", napęd pozostanie na swojej bieżącej pozycji → ignoruje on zatem zmiany wartości zadanej.

### ■ **Regulator procesu z wartością zadaną poprzez Modbus – "Regulator procesu fieldbus "**

W ustawieniu "Regulator procesu fieldbus" i położeniu "ZDALNY" napęd sterowany jest poprzez Modbus za pomocą wartości zadanej jako wielkości wejściowej dla zintegrowanego regulatora procesu:

• Ustawianie wartości zadanej dla regulatora procesu za pomocą rejestru Holding Register "1" lub w rejestrze "1001" (kompatybilność z Modbus AUMA)

![](_page_14_Picture_22.jpeg)

Napęd realizuje nową wartość zadaną wyłącznie wtedy, gdy wartość bitu "Wartość zadana ważna" będzie ustawiona na "1". Ustawienie w rejestrze Holding Register "0" bądź w rejestrze "1000" (kompatybilny z Modbus AUMA) Jeżeli wartość bitu "Wartość zadana ważna" jest ustawiona na "0", napęd pozostaje na swojej bieżącej pozycji → ignoruje on zatem zmiany wartości zadanej.

### **5.2 Blokada sterownika lokalnego**

Przełączenie do pozycji sterownika lokalnego LOCAL może być zablokowane przez magistralę Modbus. W tym celu w rejestrze Holding Register 21 należy ustawić odpowiedni bit. Blokada ta zostanie automatycznie cofnięta w przypadku przerwania komunikacji za pośrednictwem Modbus (status połączenia "brak komunikacji", patrz również rozdział 8).

### **5.3 Sygnalizacja usterek na wyświetlaczu**

Komunikaty o błędach dotyczące interfejsu Modbus i komunikacji po protokole Modbus są przesyłane w postaci zwykłego tekstu na wyświetlaczu jednostki sterującej PROFITRON/ HiMod

Usterki takie mogą być naprawiane/ usuwane przez samego użytkownika (odpowiednia parametryzacja i ustawienia, redukcja temperatury otoczenia, zabezpieczenie przyłączy elektrycznych, itd.) lub dotyczą one czynników, na które użytkownika nie ma wpływu, jak np. wahania napięcia, zanik napięcia w sieci.

### **6 Tryb broadcast i funkcje bezpieczeństwa**

### **6.1 Informacje w trybie broadcast**

W **trybie broadcast** układ sterowania może np. odwoływać się do wszystkich napędów ustawczych w ten sam sposób i za pomocą jednej komendy. W tym celu urządzenie master musi wysłać na **adres urządzenia slave 0** telegram "Write Holding Registers".

- Do istotnych komend należą:
	- sygnał awaryjny
	- reset
	- zamiana aktywnego kanału (kanał 1 lub kanał 2)
- Pozostałe komendy:
	- OTW
	- ZAM
	- zdefiniowanie wartości zadanej

### **6.2 Funkcje bezpieczeństwa Modbus**

SEVEN obsługuje wszystkie standardowe funkcje bezpieczeństwa Modbus:

Kontrola parzystości dla każdego bajtu informacji

CRC ("cyclic redundancy check", suma kontrolna wszystkich przesłanych bajtów) dla każdej informacji

Watchdog do kontroli komunikacji z regulowanym bezpieczeństwem. Jest to cykliczny monitoring z czasem kontroli połączenia ustawianym na napędzie (patrz również rozdział 8).

### **7 Redundancja w Modbus RTU**

Dla zwiększenia bezpieczeństwa instalacji można połączyć napęd ustawczy SEVEN z układem sterowania za pomocą dwóch przewodów magistrali (na zamówienie).

W tym celu podzespół Modbus wykonywany jest w wersji 2-kanałowej (redundantnej).

W takim przypadku na module Modbus dla każdego kanału zlokalizowane są pamięć FIFO, napęd, transoptor i przetwornik DC/DC osobno.

Kanał, który po włączeniu napędu ustawczego jako pierwszy osiągnie stan trybu danych użytkowych ("Data Exchange"), staje się kanałem aktywnym. Za pomocą tego kanału można uzyskać dostęp do zapisu lub do odczytu danych z napędu ustawczego. Kanał ten zawiera tryb procesowy, tzn. sterowanie napędem odbywa się właśnie przez ten kanał. Drugi kanał jest kanałem pasywnym, za pośrednictwem którego przesyłane są tylko dane z napędu ustawczego do układu sterowania. Za pomocą tego kanału układ sterowania może obserwować napęd ustawczy, ale nie może nim sterować.

- Telegramy mogą być odbierane jednocześnie przez obydwa kanały. Analizowane są one w firmware oddzielnie.
- Możliwy jest jednoczesny odczyt/zapis przez obydwa kanały.
- Komendy jazdy OTW, ZAM i wartość zadana wykonywane są wyłącznie przez kanał aktywny. Komendy jazdy pasywnego kanału są ignorowane

Za pomocą Input Register 32 układ sterowania może określić, który kanał jest kanałem aktywnym. Kanał aktywny można również odczytać na wyświetlaczu w PROFITRON/HiMod i przez COM-SIPOS. Za pomocą Holding Register 1002 można wybrać kanał aktywny.

### **Kryteria przełączenia**

Przełączenie na inny kanał konieczne jest wtedy, jeśli aktywny kanał nie wykonuje żadnej transmisji danych.

Kryteria przełączenia są następujące:

- Przekroczenie czasu kontroli (np. awaria mastera)
- Utrata połączenia magistrali (przerwanie kabla)
- Komenda przełączenia z kanału aktywnego lub pasywnego

### **8 Status połączenia i komunikaty błędów**

### **8.1 Status połączenia**

Każdy uczestnik magistrali otrzymuje wszystkie telegramy wymieniane pomiędzy układem sterowania/sterownikiem (urządzenie master) a urządzeniami peryferyjnymi (urządzenia slave) w trybie zapytanie-odpowiedź (polling).

### **Przegląd zmian statusu**

![](_page_16_Figure_4.jpeg)

- $(1)$ **nie odebrano żadnego ważnego telegramu** podczas kontroli połączenia
- **nie odebrano żadnego ważnego telegramu dla własnego adresu** podczas kontroli połączenia, jednak ⊙ **zarejestrowano telegram dla innych uczestników magistrali**
- $\left( 3\right)$ odebrano **ważny telegram dla własnego adresu** podczas kontroli połączenia

Status połączenia prezentowany jest oddzielnie dla każdego kanału i ma zawsze jedną z następujących trzech wartości:

### ■ **Brak komunikacji**

- Komunikat "Brak komunikacji " pojawia się, jeżeli
- pomiędzy układem sterowania/sterownikiem a jednym z urządzeń peryferyjnych nie zachodzi żadna komunikacja (telegram),
- nie odebrano żadnego ważnego telegramu podczas kontroli połączenia błąd,
- **"Szyb. trans. OK" parametry komunikacji OK**
	- Komunikat "Szyb. trans. OK " pojawia się, jeżeli
	- pomiędzy układem sterowania/sterownikiem a innym urządzeniem peryferyjnym zachodzi komunikacja z udziałem ważnych telegramów.
		- Zarejestrowany zostaje zatem ważny telegram przeznaczony dla innego urządzenia peryferyjnego: parametry komunikacji własnego adresu są ustawione prawidłowo.

"Szyb. trans. OK " sygnalizuje błąd mówiący o tym, iż urządzenie slave nie otrzymuje jak zwykle przeznaczonego dla niego telegramu podczas kontroli połączenia.

- **"Wym. Danych" cykliczna transmisja danych**
	- Komunikat "Wym. Danych " pojawia się, jeżeli
	- pomiędzy układem sterowania/sterownikiem a własnym adresem magistrali zachodzi komunikacja z udziałem ważnych telegramów (tryb unicast),
	- pomiędzy układem sterowania/sterownikiem a wszystkimi urządzeniami peryferyjnymi zachodzi komunikacja z udziałem ważnych telegramów (tryb broadcast).

Z reguły podczas kontroli połączenia telegram wysyłany jest do wszystkich uczestników magistrali, tzn. urządzenie slave znajduje się w przypadku braku błędu w stanie "Wym. Danych".

Po wyjściu ze statusu "Wym. Danych", komendy sterowania "OTW", "ZAM" oraz "Wartość zadana ważna" zostają wewnętrznie usunięte i w razie potrzeby należy je wydać ponownie.

Stan połączenia można odczytać z:

- **wyświetlacza (PROFITRON/HiMod) – Menu główne Obserwacja Wejścia i wyjścia Modbus**
- **telegramu Modbus**
- **COM-SIPOS - zakładka Magistrala sieciowa**

### **8.2 Błąd komunikacji poprzez magistralę / usterka zbiorcza**

Błąd komunikacji poprzez magistralę pojawia się, jeżeli żaden z kanałów Modbus nie jest w stanie "Data Exchange". Adres urządzenia slave nie może być jednak adresem domyślnym 247.

Błąd komunikacji poprzez magistralę można odczytać z:

- **wyświetlacza (PROFITRON/HiMod) - wyświetlany jest komunikat "33 Błąd magistrali sieciowej"**
- **telegramu Modbus- Input Register 81**

### ■ **COM-SIPOS - zakładka Stan napedu "33 Błąd magistrali sieciowej".**

Błąd komunikacji poprzez magistralę wywołuje usterkę zbiorczą. Zostaje to zgłoszone w rejestrze Input Register 81 i w Discrete Input, adres 7 lub 1017.

Błąd komunikacji poprzez magistralę ustawia komunikat "Gotowy+Zdalny" na 0, jeżeli parametr "Tryb sterow." jest ustawiony na wysterowanie poprzez magistralę (Fieldbus bez podtrzymania, Pozycjoner fieldbus lub Regulator procesu fieldbus).

![](_page_17_Picture_512.jpeg)

2) nie dla 2SQ7 **1)** r = read (odczyt) **2)** nie dla 2SQ7

Wydanie 11/20 **Input Registers** – **Modbus SEVEN** Wydanie 11/20

SEVEN

Input Registers - Modbus

![](_page_18_Picture_734.jpeg)

![](_page_18_Picture_735.jpeg)

![](_page_18_Picture_736.jpeg)

Y070.400/PL Załącznik "Input Registers – Modbus" Strona 19 Załącznik "Input Registers – Modbus"

![](_page_19_Picture_657.jpeg)

Wydanie 11/20

![](_page_19_Picture_658.jpeg)

**Y070 400/PL** 

![](_page_20_Picture_810.jpeg)

**Y070.400/PL** 

Y070.400/PL Załącznik "Input Registers – Modbus" Strona 21 Załącznik "Input Registers – Modbus"

Strona 21

Wydanie 11/20

![](_page_21_Picture_663.jpeg)

**1)** r = read (odczyt) 2**)** nie dla 2SQ7 1)  $r = \text{read} (\text{odczyt})$ <br>3) tylko dla 2SA7.1 – 2SA7.6 **3)** tylko dla 2SA7.1 – 2SA7.6

Y070.400/PL Załącznik "Input Registers – Modbus" Strona 22 Załącznik "Input Registers – Modbus"

**Y070.400/PL** 

### $\overline{5}$

![](_page_22_Picture_594.jpeg)

2) tylko dla 2SA7.1  $-2$ SA7.6

Y070.400/PL Załącznik "Input Registers – Modbus" Strona 23 Załącznik "Input Registers – Modbus"

Strona 23

Mudapia 11/20

SFVFN

**Modbus** Innut Poristors

![](_page_23_Picture_700.jpeg)

Wydanie 11/20

![](_page_23_Picture_701.jpeg)

 $\overline{a}$ 

**Y070.400/PL** 

![](_page_24_Picture_775.jpeg)

Y070.400/PL Załącznik "Holding Registers – Modbus" Strona 25 Załącznik "Holding Registers – Modbus"

**Y070.400/PL** 

![](_page_25_Picture_790.jpeg)

Y070.400/PL Załącznik "Holding Registers – Modbus" Strona 26 Załącznik "Holding Registers – Modbus"

Strona 26

**Y070.400/PL** 

![](_page_26_Picture_491.jpeg)

1) r = read (odczyt); r+w = read+write (odczyt i zapis) **1)** r = read (odczyt); r+w = read+write (odczyt i zapis)

Y070.400/PL Załącznik "Holding Registers – Modbus" Strona 27 Załącznik "Holding Registers – Modbus"

![](_page_27_Picture_422.jpeg)

Y070.400/PL Załącznik "Holding Registers – Modbus" Strona 28 Załącznik "Holding Registers – Modbus"

**Y070.400/PL** 

![](_page_28_Picture_561.jpeg)

 $1)$   $r+w = read + write (odczyt i zapis)$ **1)** r+w = read+write (odczyt i zapis)

 $0 - 100$  (1 = 1 % otwarcia)

 $0 - 200$  (1 = 0,1 mA)

 $\overline{04}$  $\overline{11}$ 

70 Funkcja podziału zakresu pozycjonowania Split-Range: Wartość prądu 2 Unsigned8 r+w r+w większa niż wartość prądu 1

**Speubisun** Unsigned<sub>8</sub>

większa niż wartość prądu 1

inna niż pozycja 1

 $r+w$  $N+1$ 

 $W+1$  $r + w$ 

71 Projal2 Pozγcja Dozαbili-Range: Pozγcja Donaja Split-Range: Pozycja 2 Unica 1922/02 Pozycja 2 Unica Split-Range: Pozycja 2 Unica 2 Unica 2 Unica Split-Range: Pozycja 2 Unica 1922/02 Pozycja 2 Unica 1922/02 Pozycja 2 U

# Holding Registers - Modbus

SEVEN

![](_page_29_Picture_733.jpeg)

Uwaga

![](_page_29_Picture_734.jpeg)

Y070.400/PL Załącznik "Holding Registers – Modbus" Strona 30 Załącznik "Holding Registers – Modbus"

![](_page_30_Picture_555.jpeg)

![](_page_31_Picture_634.jpeg)

Y070.400/PL Załącznik "Holding Registers – Modbus" Strona 32 Załącznik "Holding Registers – Modbus"

![](_page_32_Picture_241.jpeg)

## Wydanie 11/20

![](_page_32_Picture_242.jpeg)

 $\frac{1}{1}$ <br>  $\frac{1}{1}$   $\frac{1}{1}$  **1)** r+w = read+write (odczyt i zapis)

![](_page_33_Picture_523.jpeg)

1)  $r = read (odczyt);$   $w = write (zapis);$   $r+w = read + write (odczyt i zapis)$ **1)** r = read (odczyt); w = write (zapis); r+w = read+write (odczyt i zapis)

**Y070.400/PL** 

Wydanie 11/20

![](_page_34_Picture_751.jpeg)

![](_page_34_Picture_752.jpeg)

1)  $r = read (odczyt)$ 

Wydanie 11/20

![](_page_35_Picture_296.jpeg)

![](_page_35_Picture_297.jpeg)

![](_page_35_Picture_298.jpeg)

**Y070.400/PL** 

![](_page_36_Picture_556.jpeg)

### Wydanie 11/20

## • Telegram "Read Exception-Status" – (Function code 07) • Telegram "**Read Exception-Status**" – (Function code 07)

![](_page_36_Picture_557.jpeg)

## Telegram "Report-Slave ID" - (Function code 17) • Telegram "**Report-Slave ID**" – (Function code 17)  $\ddot{\phantom{0}}$

![](_page_36_Picture_558.jpeg)

## · Telegram "Read Device Identification" - (Function code 43) • Telegram "**Read Device Identification**" – (Function code 43)

![](_page_36_Picture_559.jpeg)

1)  $r = read (odczyt)$ 1)  $r = read (odczyt)$